## Cómo acceder a las cuentas de los alumnos

### Enlaces para Canvas/Aeries/Office 365 en la página principal de www.righetti.us

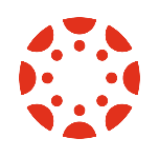

#### Canvas (estudiantes y profesores)

Los alumnos usan la dirección de correo electrónico escolar y la contraseña de red (proveída en la caja del dispositivo del alumno nuevo; también disponible en Aeries.)

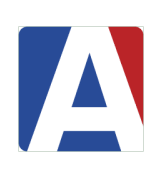

#### Aeries (horarios, calificaciones, etc.)

Los alumnos NUEVOS recibirán un correo electrónico de bienvenida de Aeries la primera semana de clases, momento en el que tendrán la oportunidad de establecer su contraseña. Los alumnos que REGRESAN usan el nombre de usuario y la contraseña existente.

#### Microsoft Office 365 (correo electrónico para estudiantes & personal)

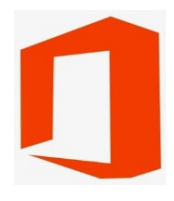

Los alumnos usaran su domicilio de correo electrónico y contraseña de red (proveída en la caja del dispositivo nuevo del estudiante; igual está disponible en Aeries.)

Formato de correo electrónico del estudiante: 123456@students-smjuhsd.org (ID# *permanente*@studentssmjuhsd.org)

Formato de contraseña de red: Ab123456 (letra mayúscula, letra minúscula, y asignó 6 dígitos)

# How to Access Student Accounts

Canvas/Aeries/Office 365 links o[n www.righetti.us](http://www.righetti.us/) homepage

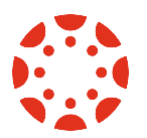

#### Canvas (for students and teachers)

Students use school email address and network password (provided on the box of new student's device; also available in Aeries.)

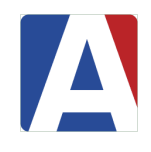

#### Aeries (schedule, grades, etc.)

NEW students will receive a welcome email from Aeries the first week of school, at which time they will have the opportunity to set their password. RETURNING students use existing username & password.

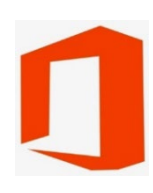

#### Microsoft Office 365 (student & staff email)

Students use their school email address and network password (provided on the box of new student's device; also available in Aeries.)

Student email address format: 123456@students-smjuhsd.org (*permanent ID#*@students-smjuhsd.org) Network password format: Ab123456 (Capital letter, lowercase letter, and assigned 6-digit number)